Title stata.com

**display** — Substitute for a hand calculator

Description Quick start Syntax Remarks and examples Also see

## **Description**

display displays strings and values of scalar expressions.

display really has many more features and a more complex syntax diagram, but the diagram shown above is adequate for interactive use. For a full discussion of display's capabilities, see [P] display.

#### **Quick start**

```
Perform calculations interactively display 100*100
```

Same as above, but include comma in the result display %6.0fc 100\*100

Verify choice of datetime function
display %tm monthly("January 1983","MY")

View formatted mean after summarize display %5.2f r(mean)

Add the variance with a different format on its own line

display "mean = " %5.2f r(mean) \_newline "variance = " %10.4f r(Var)

## Syntax 3 4 1

<u>di</u>splay *exp* 

# Remarks and examples

stata.com

display can be used as a substitute for a hand calculator.

## Example 1

display 2+2 produces the output 4. Stata variables may also appear in the expression, such as in display myvar/2. Because display works only with scalars, the resulting calculation is performed only for the first observation. You could type display myvar[10]/2 to display the calculation for the 10th observation. Here are more examples:

```
. display sqrt(2)/2
.70710678
. display normal(-1.1)
.13566606
. di (57.2-3)/(12-2)
5.42
. display myvar/10
7
. display myvar[10]/2
3.5
```

4

#### Also see

[P] display — Display strings and values of scalar expressions

[U] 13 Functions and expressions

Stata, Stata Press, and Mata are registered trademarks of StataCorp LLC. Stata and Stata Press are registered trademarks with the World Intellectual Property Organization of the United Nations. StataNow and NetCourseNow are trademarks of StataCorp LLC. Other brand and product names are registered trademarks or trademarks of their respective companies. Copyright © 1985–2023 StataCorp LLC, College Station, TX, USA. All rights reserved.

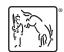

For suggested citations, see the FAQ on citing Stata documentation.